# **BCPS Vision Statement**

# Educating today's students to succeed in tomorrow's world.

# **Are Students Prepared to Succeed If...**

- They don't know what they want to be?
- They don't know how to achieve their goals?
- They don't have resources and support?

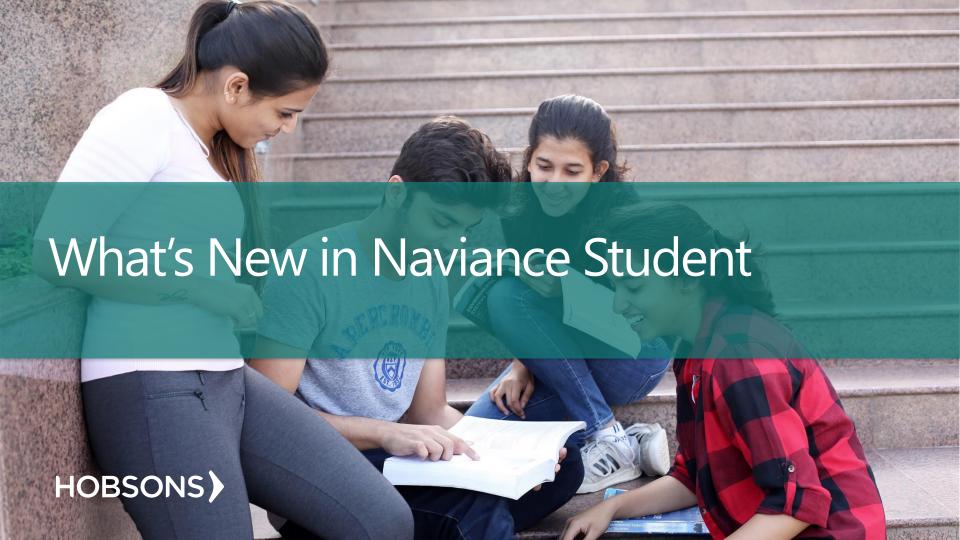

# Ready to be Used on Any Device!

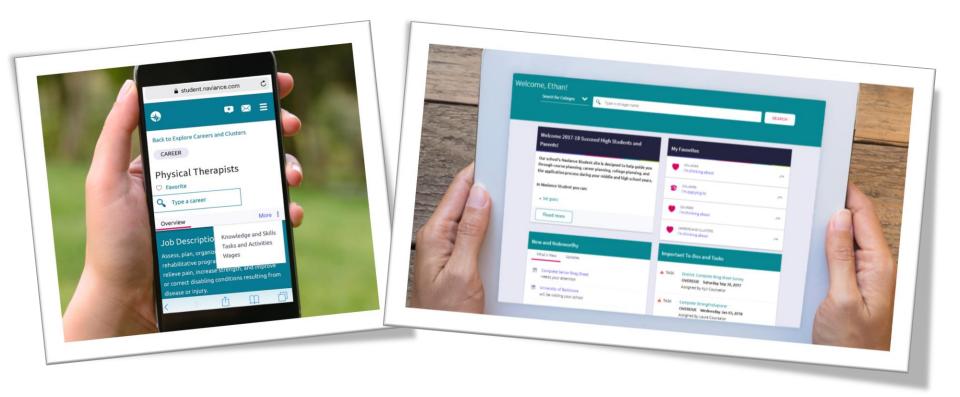

# **Connecting to Naviance**

- Students: Log in Through Single Sign On (SSO)
  - Or Student ID and DOB MM/DD/YYYY
- Parents: Visit <u>www.browardschools.com/Naviance</u>
  - Find your school and go to website
    - Parent Login can be obtained from School Counseling

Q SEARCH

Home » BCPS Departments » School Counseling & BRACE Advisement » College & Career Readiness » Naviance Student

# SCHOOL COUNSELING & BRACE ADVISEMENT

**Overview & Programs** 

Register My Child

College Fair

Social & Emotional Learning (SEL)

College & Career Readiness

**Elementary School Counseling** 

Middle School Counseling

**High School Counseling** 

#### **Naviance Student**

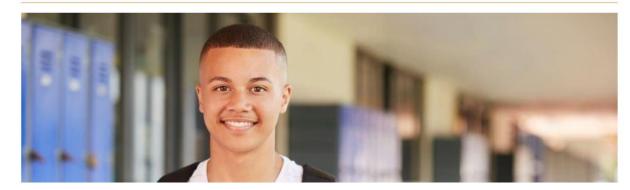

Broward County Public Schools is providing Naviance Student for all district students in grades 6-12 to help with college and career planning! This world-class system is designed to inform students, parents, and schools with:

- · Researching careers, colleges, and majors
- Finding local and national scholarships and enrichment programs

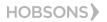

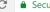

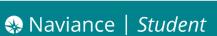

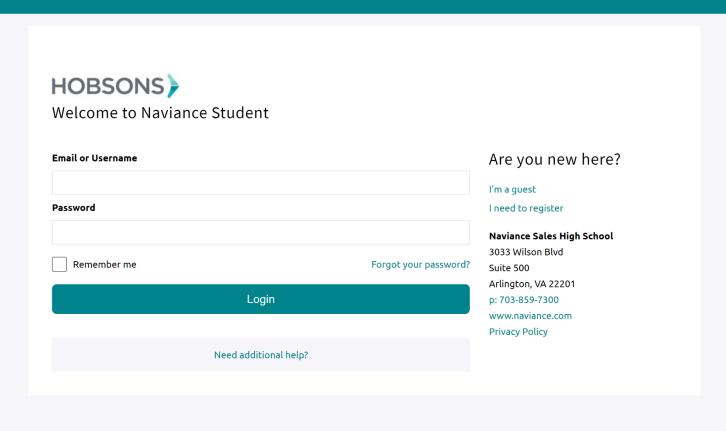

### **New Features**

### **Expanded Accessibility**

### Visual impairment

- Increased font size
- Screen reader compatible
- Better color contrast ratios

### **Auditory impairment**

Closed caption on videos

#### **Motor disabilities**

Keyboard
 Navigation

Naviance Student will be WCAG 2.0 AA compliant by August 2018

### **Translation**

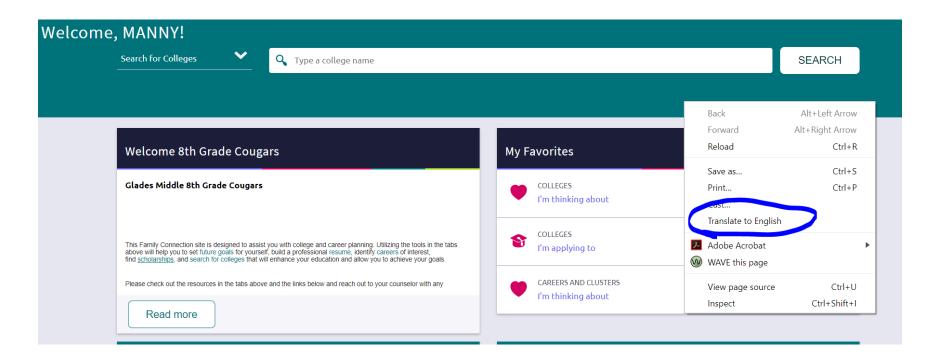

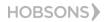

How do I navigate Naviance Student?

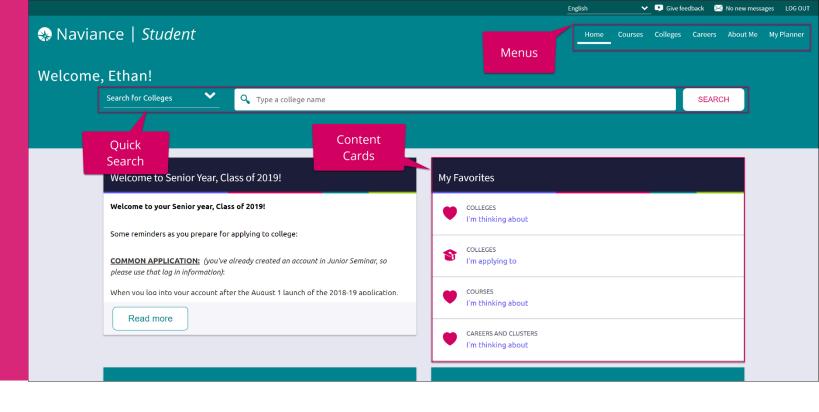

#### Content Cards

Content cards provide the framework for a mobile-friendly design.

#### Menu Navigation

With no tabs in sight, Naviance Student is modernized with menu navigation, making all of the features easy to find.

#### **Quick Search**

Use Quick Search to quickly locate colleges and careers of interest without navigating to the related menus.

# Home Page

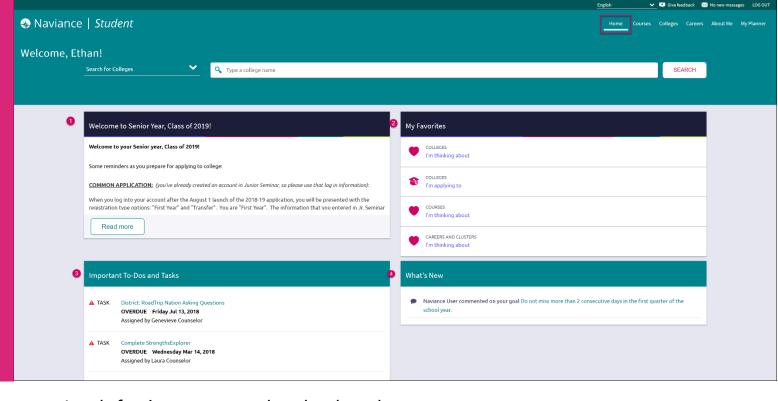

- 1. **Welcome Message**: Look for important school-related messages.
- 2. My Favorites: Easily access lists of the colleges, courses, and careers you've favorited.
- 3. Important To-Dos and Tasks: Get easy access to upcoming or overdue To-Dos and Tasks.
- 4. What's New: Search for and keep track of scholarships.

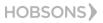

# Colleges Page

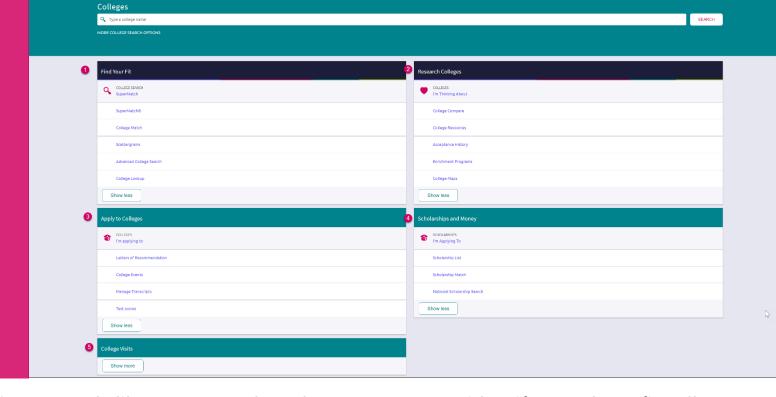

HOBSONS)

- 1. Find Your Fit: Use tools like SuperMatch and Scattergrams to identify your best-fit college.
- 2. Research Colleges: Dig deeper into colleges of interest using tools like Acceptance History.
- 3. Apply to Colleges: Manage college applications and corresponding documentation.
- 4. Scholarships & Money: Search for and keep track of scholarships.
- 5. College Visits: Check out and sign up for colleges visiting the school.

# New and Improved SuperMatch

Tooltips guide you through searching over 20 new filters to find your best-fit institution.

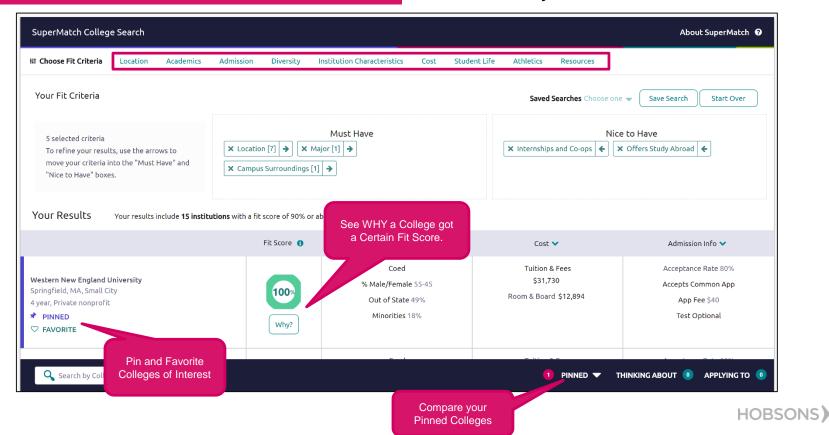

# College Profiles

Get a lot of great information, including info about student life, admissions, and costs!

Check out Scattergrams for this college using the Admissions tab

Studies

Overview

5.00 4.50 4.00 3.50 3.00 A 2.50

> 2.00 1.50 1.00

0.50-

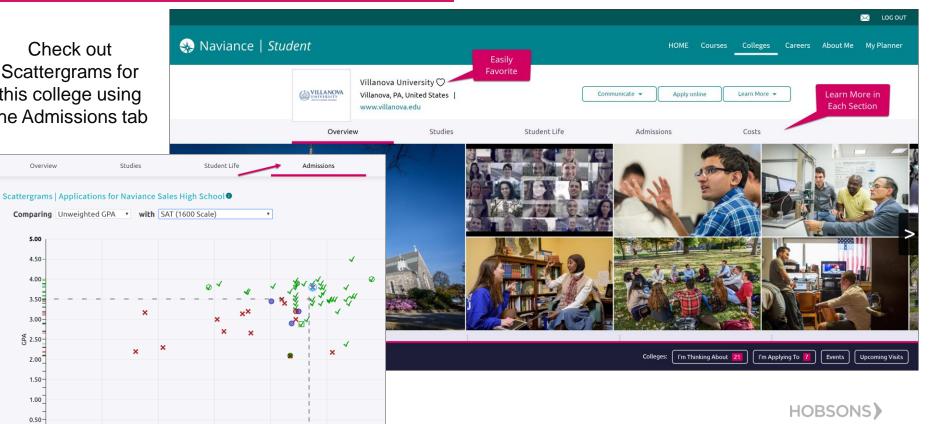

# **National Scholarships**

| Scholarship Search Results                  |              |                      |            |       |
|---------------------------------------------|--------------|----------------------|------------|-------|
| Matches (35) Favorites Trash Edit Profile   |              |                      |            |       |
|                                             | Refresh List | Checked to Favorites | Checked to | Trash |
| Scholarship Name                            | Deadline     | Amount               | Status     | ~     |
| \$1,000 Plan for College Scholarship        | 2/29         | \$1,000              | 3          | 0     |
| Monthly \$1,000 College Tuition Scholarship | Monthly      | \$1,000              | 3          | 0     |
| SuperCollege Scholarship                    | 2/29         | \$1,000              | 3          | 0     |
| \$2,500 Win Free Tuition Scholarship        | 2/29         | \$2,500              | Z          | 0     |
| \$2,000 Student-Athlete Scholarship         | 3/31         | \$2,000              | 3          | 0     |
| \$1,000 JumpStart Scholarship               | 4/15         | \$1,000              | Z          |       |
| Gen and Kelly Tanabe Student Scholarship    | 7/31         | \$1,000              | 3          |       |
| C.I.P. Scholarship                          | 5/31         | \$1,000              | Z          |       |
| ScholarshipPoints \$10,000 Scholarship      | Monthly      | \$10,000             | 3          |       |
| \$10,000 College Scholarship                | 2/29         | \$10,000             | 3          |       |
| \$1,000 Moolahspot Scholarship              | 4/30         | \$1,000              | 3          | 0     |
| Scholarship Detective Launch Scholarship    | 5/31         | \$1,500              | 3          | 0     |
| \$1,000 E-Waste Scholarship                 | 4/30         | \$1,000              | Z          |       |
|                                             |              |                      |            |       |

# **Local Scholarships**

#### scholarships and financial aid

The list below contains scholarships or financial aid awards that may be relevant for you. Click the name of a scholarship to view more information or click the column headings to sort by name, category, deadline or maximum award.

Only show scholarships added or updated since my last visit Browse by category: (select category) Maximum Merit Need ERRRY Service Name Deadline Award K. Hunter Goff Bankruptcy/Consumer Rights Scholarship 1,000 × 7/31 Big Sun Scholarship 6/17 500 Abbott and Fenner Scholarship 6/10 1000 OMBAR 6/1 1,000.00 407Law.com College Scholarship 5/31 2000 5/31 500 Caption Scholarship Varies Handy 5/31 × HANDY 5/31 \$500 National Caribbean American Heritage Month Youth Essay 5/31 Up to \$500.00 Competition Ramon Looby Excellence in Leadership Award 5/29 500 B. Davis Scholarship 5/23 1000 63 or 103 per Bright Futures Florida Academic Scholars Award 5/15 credit hour 39-48 per credit Bright Futures Florida Gold Seal Vocational Scholars Award 5/15 hour 63 or 77 per Bright Futures Florida Medallion Scholars Award 5/15 credit hour **YDI Scholarships** 5/15 1.000 M.A.M.A Scholarship 5/13 1000 Much Aspired...Much Achieved Scholarship Opportunity 5/13 1.000 SunTrust Off to College Scholarship Sweepstakes 5/13 500 Phi Beta Sigma Fraternity 5/6 1000 Housing Authority of Pompano Beach scholarship 5/5 Up to \$5,000 League of Women Voters 5/5 500 Children of Divorce Scholarship 5/1 1000 Florida PTA Scholarships 2000

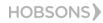

#### Resources Section

These college resources are provided by your school or district to help you as you plan for college

#### Sections V

#### Colleges and Careers

#### The Common Application [3]

The Common Application seeks to promote equity, access and integrity in the college application process and serves hundreds of colleges in the U.S. and around the world.

#### The Coalition Application 🗗

The Coalition application was created as a holistic application, and includes lockers where students can create a portfolio starting in 9th grade.

#### Hispanic Association of Colleges and Universities [7]

Representing more than 400 colleges and universities, HACU institutions are committed to helping Hispanic students achieve postsecondary success.

#### Occupational Outlook Handbook 17

Research careers on the Department of Labor website.

#### Tribal Colleges 📝

The American Indian Higher Education Consortium is the collective spirit and unifying voice of our nation's 36 Tribal Colleges and Universities (TCUs)

#### United Negro College Fund (UNCF) 🗗

Information and links to historically black colleges and universities across the United States.

#### U.S. News & World Report 🕜

College rankings provided by U.S. News and World Report, with admissions information.

#### Financial Aid

#### CSS/Financial Aid PROFILE 3

The CSS Profile is the form that many private colleges and universities require, in addition to the FAFSA, for those applying for financial aid.

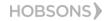

# Request Transcripts

In order to access a transcript request, open the Colleges I'm Applying To list

HOBSONS)

▼ Give feedback No new messages LOG OUT Option 1: When using the Naviance | Student Home Courses Colleges Careers About Me My Planner plus (+) to add a new college, Q Search for colleges you can request a transcript Colleges I'm applying to during the process. Manage Transcripts 🖹 Application Milestones 📶 Compare Me \* = extended profile available Naviance | Student Submission Expected Office Deadline Transcripts Application Туре Type 🚺 Difficulty\* materials X Cancel Add New College Application Regular January ? Iniversity RD N/A requested Pending Unknown V MORE : Decision 15 STEP 1 STEP 2 Add Application MORE : niversity N/A requested Pending Unknown > EDIT Which college are you applying to? Decision 15 Australasian Maritime Institute × Initial Colleges already in your application list would be unavailable for selection. College Regular requested materials Unknown 💙 MORE : e County Decision App type submitted Regular Decision I'll submit my application Option 2: The Request Transcripts Direct to the institution option allows you to request a transcript I've submitted my application for any of the colleges on your list. ADD AND REQUEST TRANSCRIPT Add Application

**Explore More** 

Careers Page

- **1. Explore Careers and Interests**: Participate in career-related assessments and view your favorite careers and clusters.
- **2. Roadtrip Nation Interview Archive**: Access over 5,000 videos that focus on various interests and themes related to careers.

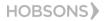

# **Enhanced Career Pages**

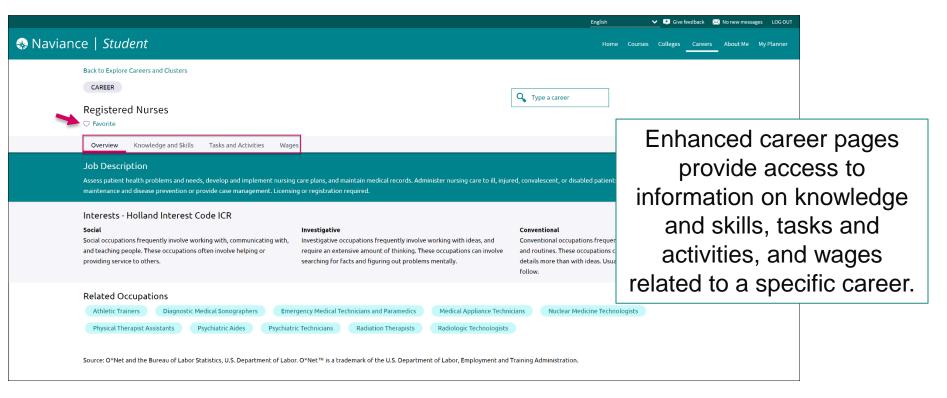

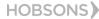

# RTN Videos are Now Mobile-Compatible

Engineering

75 Leaders

#### Roadtrip Nation Interview Archive

Education

82 Leaders

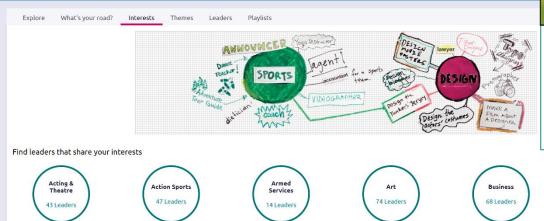

Entrepreneursh

111 Leaders

Environment

& Nature

63 Leaders

Fashion

15 Leaders

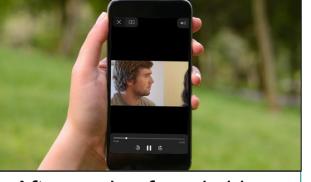

After you've found videos of interest, you can watch them on any of your devices!

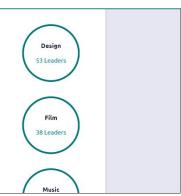

# About Me Page

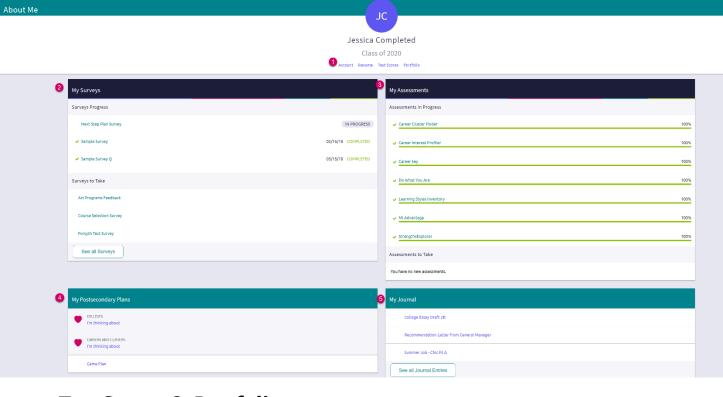

- 1. Accounts, Resumes, Test Scores & Portfolio: Quickly access these areas related to your info.
- **2. My Surveys:** See your surveys in progress, their status, and ones that still need to be completed.
- 3. My Assessments: See assessments in progress, a % completed, and any you still need to take.
- 4. My Postsecondary Plans: Gain quick access to favorite colleges & careers, and the Game Plan.
- **5. My Journal:** View your most recent journal entries or click to see all of them.

  HOBSONS)

# New Resume Builder and Exporting Tools

# Step 1: Add or Update Sections (Pink Plus to Add)

Step 2: Use the Download PDF or Download DOCX to edit or share the resume

Print/Export Resume

Resume

Add/Update Sections

My Saved Resumes

Freshman Resume

Last Edited Feb 7, 2018

EditDownload PDFDownload DOCXRemove

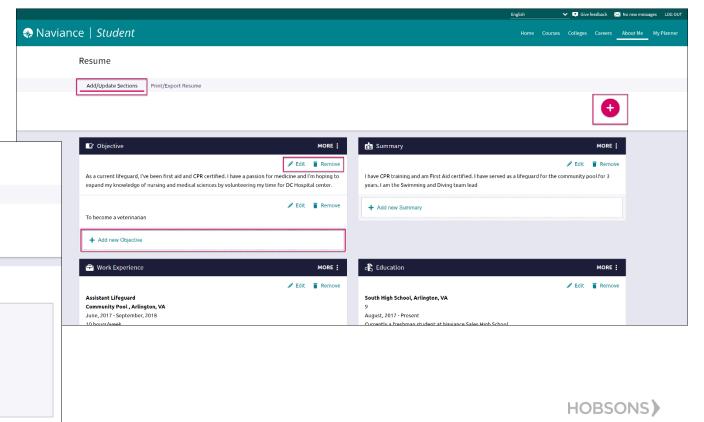

# **Self-Assessments**

- Personality Types
- Multiple Intelligences
- Learning Styles
- Cluster Finder
- Career Interests
- Strengths Finder
- Road Trip Nation

# Assessment Progress Indicators

Quickly realize any assessments you have not taken or need to complete.

| My Assessments               |      |
|------------------------------|------|
| Assessments in Progress      |      |
| ✓ Career Cluster Finder      | 100% |
| ✓ Career Interest Profiler   | 100% |
| ✓ Career key                 | 100% |
| ✓ Do What You Are            | 100% |
| ✓ Learning Styles Inventory  | 100% |
| ✓ MI Advantage               | 100% |
| ✓ StrengthsExplorer          | 100% |
| Assessments to Take          |      |
| You have no new assessments. |      |

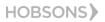

My Planner Page

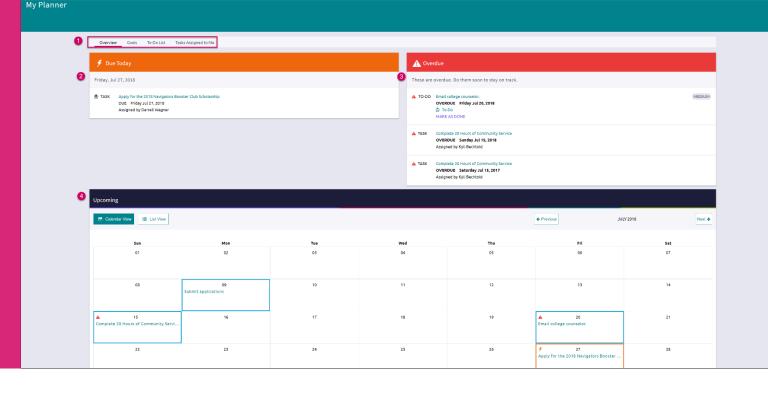

- 1. **Planner Tabs:** Quickly access, create and complete goals, to-dos, and tasks.
- 2. Due Today: View which tasks or to-do's are up for completion on today's date.
- 3. Overdue: View the to-do's and tasks that are overdue and work to complete them.
- 4. Upcoming Calendar: See a calendar or list view of your upcoming month of tasks and to-do items.

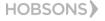

## Goals

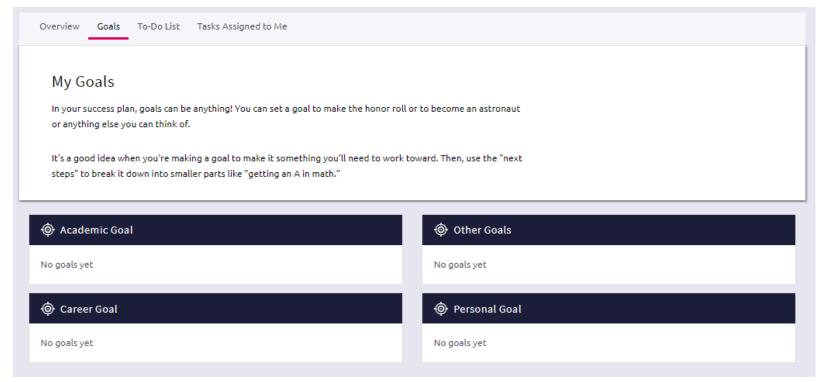

## **Tasks**

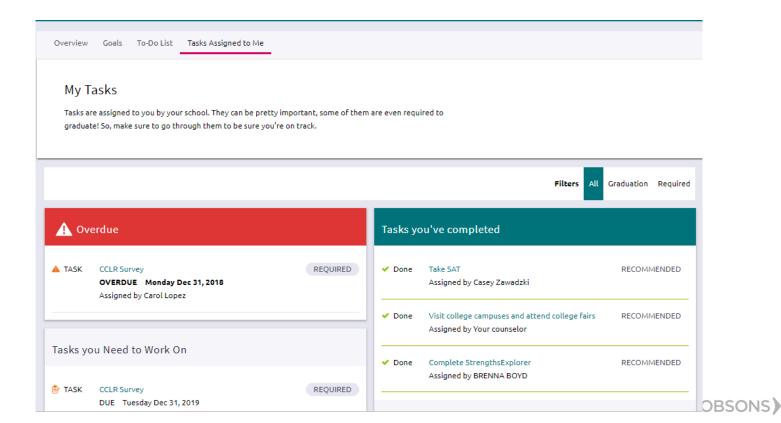

# Easily View and Complete Tasks

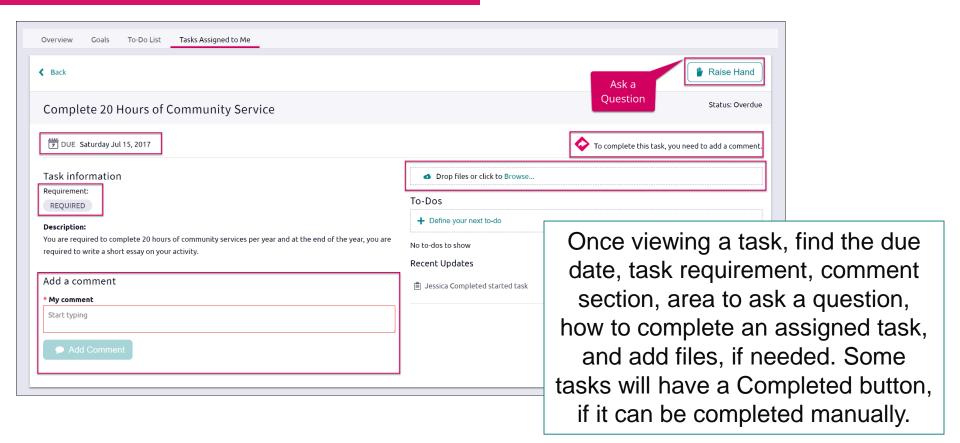

# Parents, What do you Need to Know?

- Log in using the same site URL as your student, simply use your own username/password combo.
- When you log in, you will be able to view your students' Naviance Student environment. Not all components will be active or visible.
- If you have more than one student in a school, use the **Switch Child** drop-down to easily change the student you are viewing.
- You can add comments to tasks and journals that are visible to you.
- View results for assessments like StrengthFinder, Do What You Are, and others.

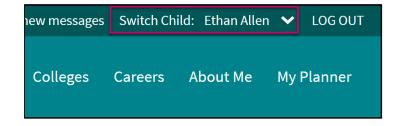

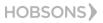

### **Canvas Lessons**

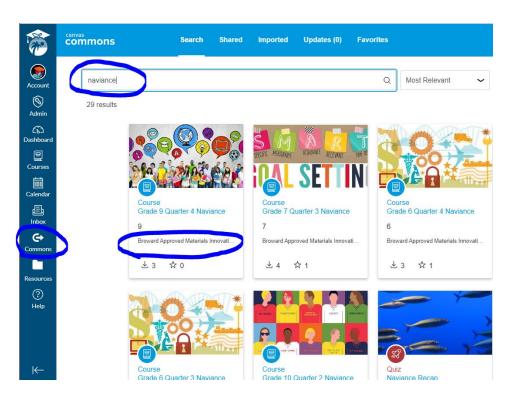

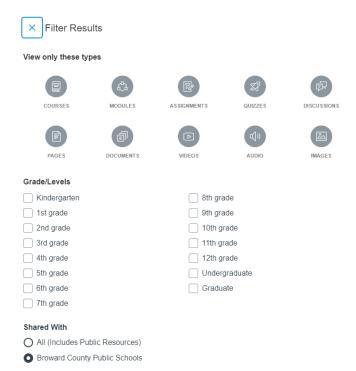

# **BRACE Cadets**

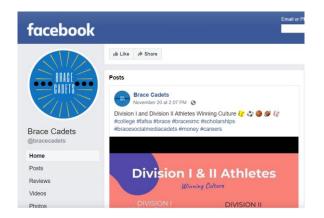

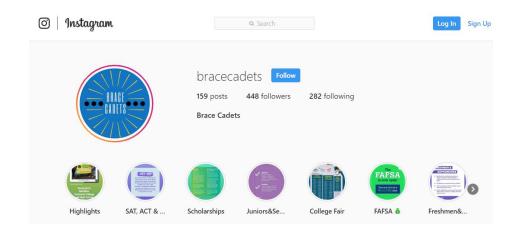

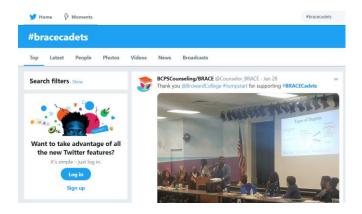

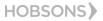

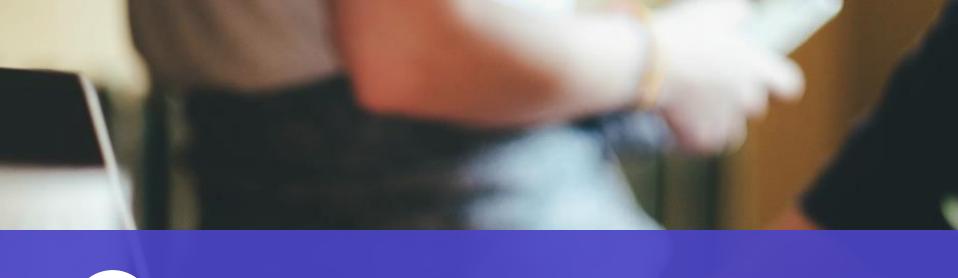

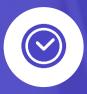

Get Started using Naviance Student Today!

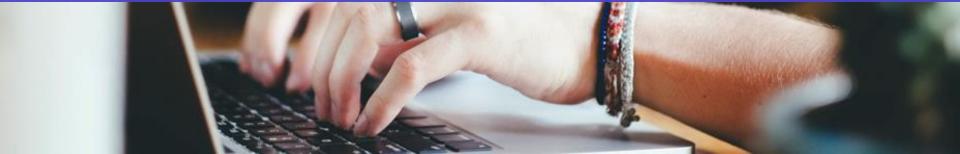